## 个人进行网上申请流程

打开萨省大学网站:<https://www.usask.ca/>

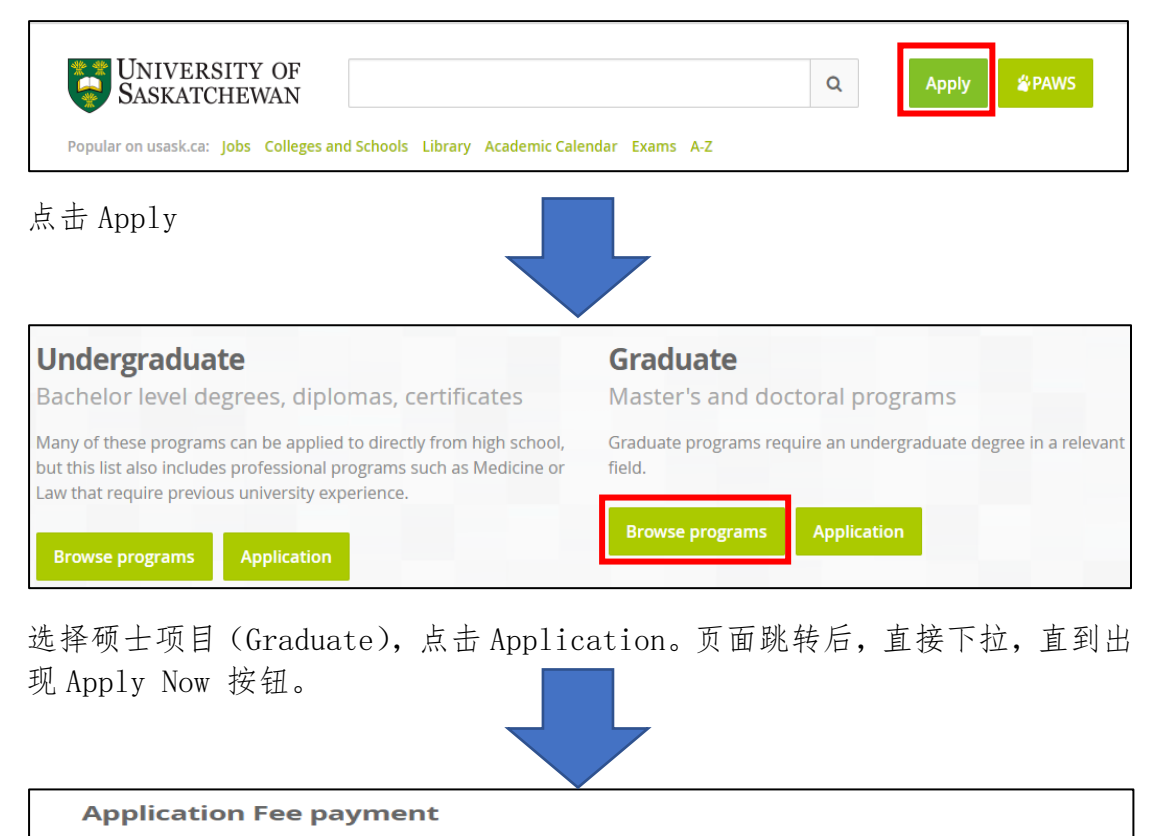

A non-refundable application fee of \$90 CDN is required before your application will be processed. We recommend that you pay your application fee online at the time of application to avoid any delays in the processing of your application.

You may pay online with a credit card or you may click on Alternate Payment to use one of the other options

- 1. If you are unable to complete your credit card payment online, but still wish to pay with credit card, you can submit a **A** Credit Card Payment Form The Credit Card Payment Form can be faxed to 306-966-2115, or mailed to Student and Enrolment Services, 105 Administration Place, Saskatoon SK, Canada S7N 5A2.
- 2. If you do not have access to a credit card, the \$90 fee may be paid in Canadian dollars by cheque, money order or bank draft. These may be made payable to "University of Saskatchewan" and submitted to: Student and Enrolment Services, 105 Administration Place, Saskatoon SK, Canada S7N 5A2.

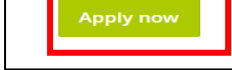

点击 Apply Now。

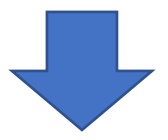

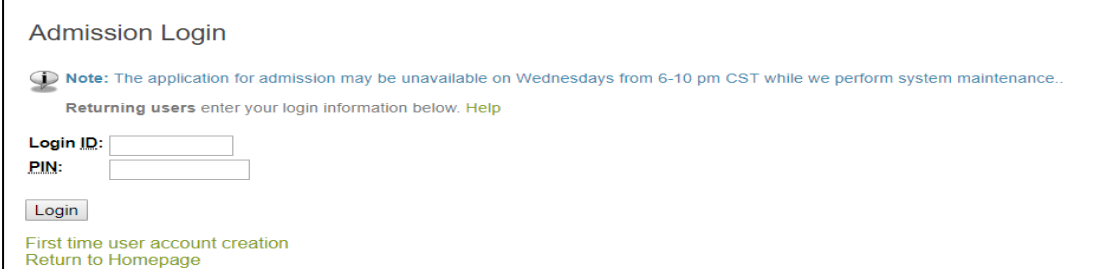

首次登陆用户,请输入用户名和密码。在填写网站各项内容后,将会受到萨省大 学 PAWS 系统登陆信息。此时,需使用信息中的用户名称(NSID)和密码进行登 陆,二者与初始申请时创建的用户名和密码不同。

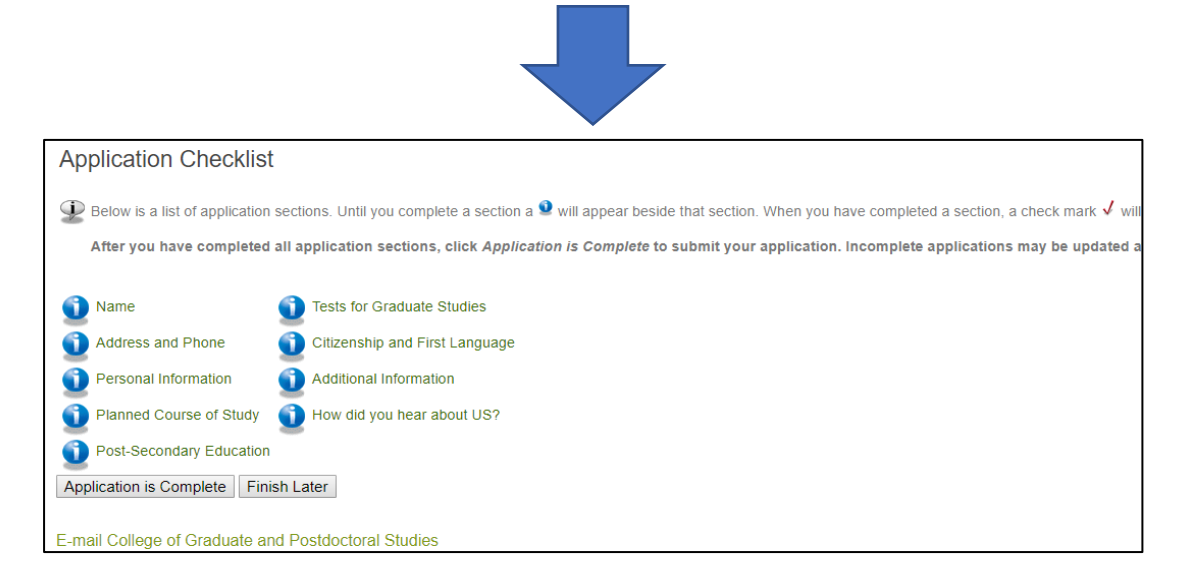

以上是所有需要填写的信息,包括姓名、地址、电话、个人信息、预选课程、教 育背景、语言等内容。点击任意一项开始填写。内容填写完成后,蓝色图标会变 成对勾。

## 填写注意事项:

1. Name

Last name: 姓 First name: 名

最后一个问题针对的是此前曾经就读于萨省大学的同学。未就读的同学请选择 No.

如此前就读于萨省大学,问题意为"萨省大学是否为你教育背景中就读的最后一 所高等学校"。

2. Address and Phone

Streetline 1 填写样例: 19<sup>th</sup>, Xinjiekouwai Street;

City/town 填写样例: Beijing Country 填写样例: China

3. Personal Information

本页填写个人信息,包括出生日期、性别、是否为加拿大永久居民、国际、 邮箱、是否有亲属毕业与萨省大学。

在"Please indicate your citizenship status"处请选择 non Canadian citizen。选填是否是美洲原住民、残疾人士或少数族裔

4. Planned Course of Study

选择想要申请的专业:专业选项拉到最底部,选择 Water Security。

三个问题为是否拥有中国留学基金委奖学金、越南奖学金等。非必填项目, 可不填。

如有请按情况填写。如无则选择 No 即可。

5. Post-secondary Education

点击"Look up college code"按钮, 先在 Country 一栏中选择 China, 然 后再选择就读城市,最后选择本科学校。如果没有选项则在下方输入即可。 随后填写大学所在城市、国家;上大学的起止时间、所获学位

6. Test for Graduate Studies

如已有雅思、托福成绩,则先选择考试类型,后填写成绩。

7. Citizenship and first Language

Country of citizenship, Country of Birth 两项请选择 China, first language 选择汉语。

8. Additional Information

以下问题请根据个人情况如实回答。

- ➢ 曾获奖励
- ➢ 是否曾经被退学?
- ➢ 是否为萨省大学全日制员工? 是否拥有奖学金?
- ➢ 是否拥有奖学金帮助你完成第一年的学业?
- 9. Letters of Recommendation

分别填写三位推荐人的姓名、职位和通信地址和邮箱,其中至少两位推荐人 是老师。查看邮箱及邮箱垃圾箱,填写验证码(verification code)。该验 证码在填写图 4 邮箱地址(personal infomation)时就会发送至邮箱,为一 串字母与数字的组合。本人选择了 QQ 邮箱,没有被归为垃圾邮件。随后填写 如何得知萨省大学的招生信息。

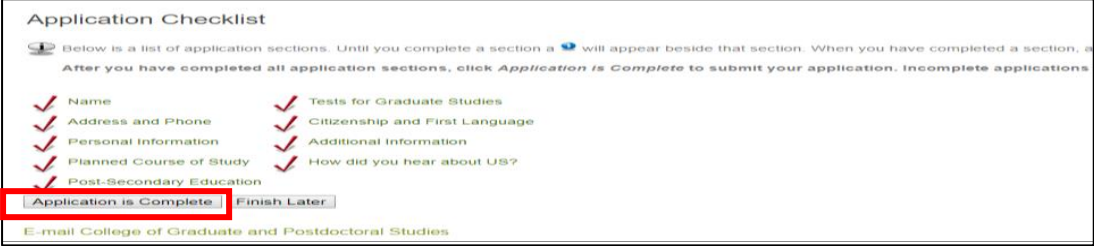

九项信息全部填写完成后,此前的蓝色图标变为红色对勾(如图所示)。

点击"application is complete",随后继续点击"同意条款"即 I agree to the terms"。

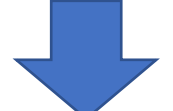

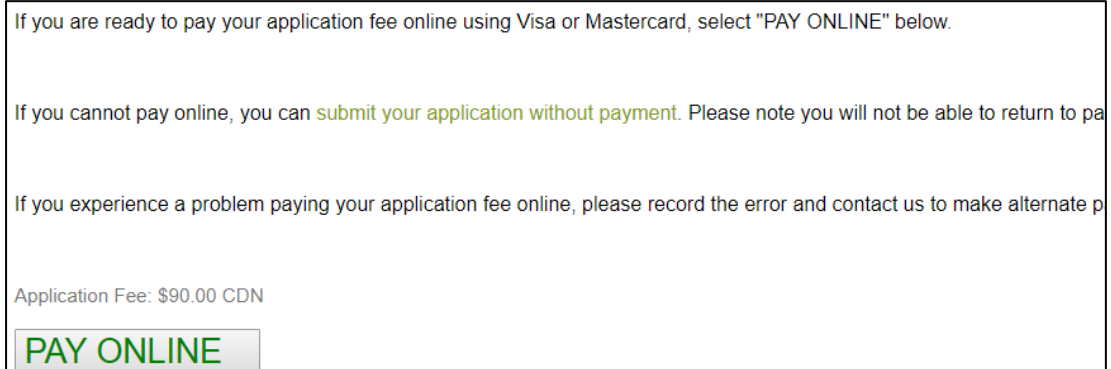

进行网上付费。网上付费仅支持 Visa 卡和万事达卡。费用为 90 加币。费用一经 收取,不予退还。

完成支付后,上传所需英文文件。包括个人意向书、个人简历、高校成绩单、英 语成绩单、三封推荐信等。

预祝同学们申请顺利,面试成功!